BaseCamp ermöglicht nun, die Zwischenziele (Routenpunkte) einer Route zu löschen. Dies ist möglich

- **Mittels Kontextmenü, oder**
- **Beim Übertragen der Route ans Gerät.**

## **Löschen mittels Kontextemnü:**

Rufe die Eigenschaften der Route, die bearbeitet werden soll auf:

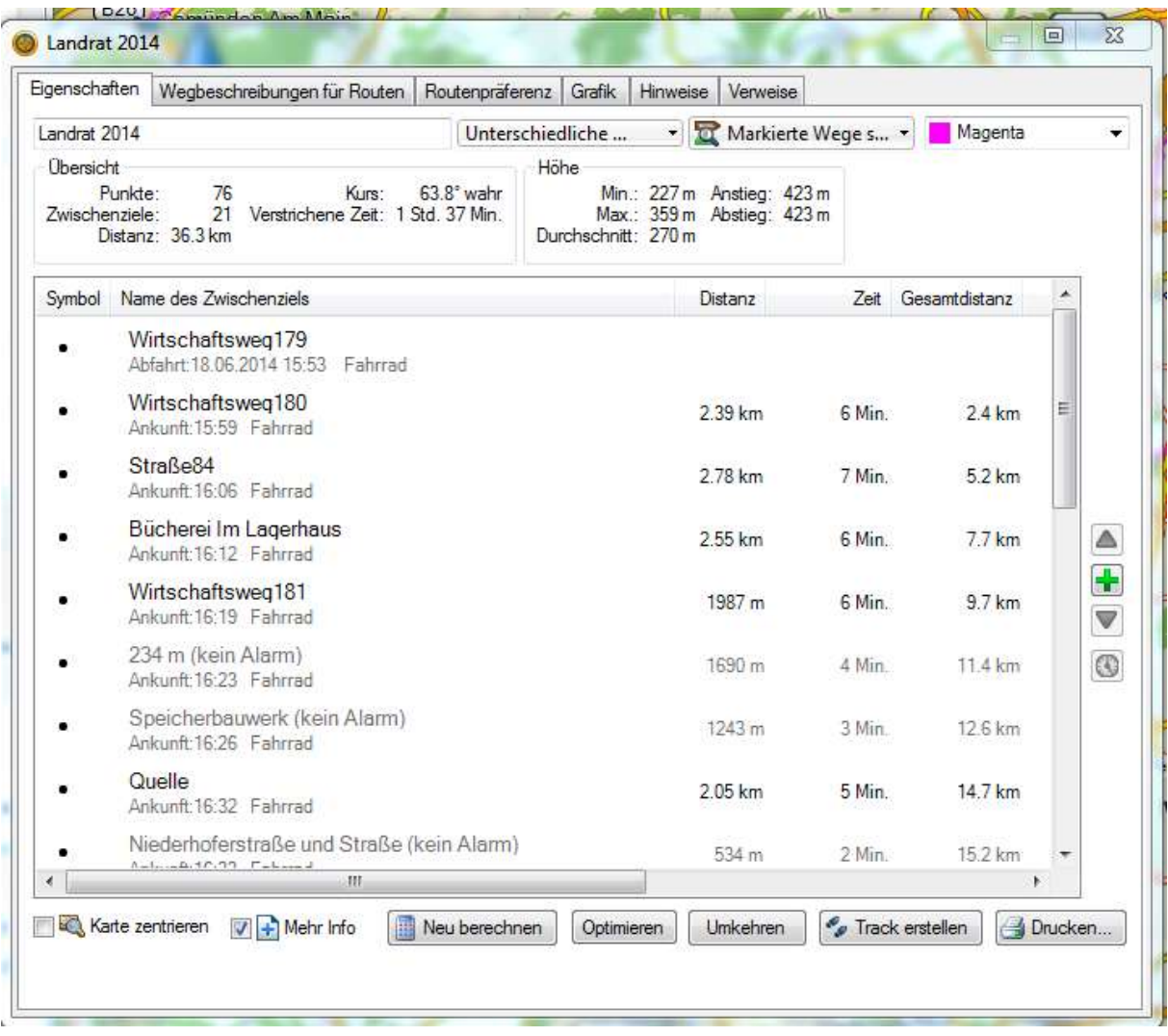

Die Zwischenziele können verschieden dargestellt sein:

- Für **schwarz** geschriebene ist ein Alarm gesetzt; d.h. je nach Einstellung am Gerät wird bei Erreichen des Zwischenziels ein Alarm ausgegeben.
- Zwischenziele ohne Alarm sind **grau** dargestellt.

Der Alarm kann für alle Zwischenziele (ausgenommen Start- und Zielpunkt) ausgeschaltet werden. Dies geschieht durch markieren des Zwischenziels und Aufruf des Kontextmenüs

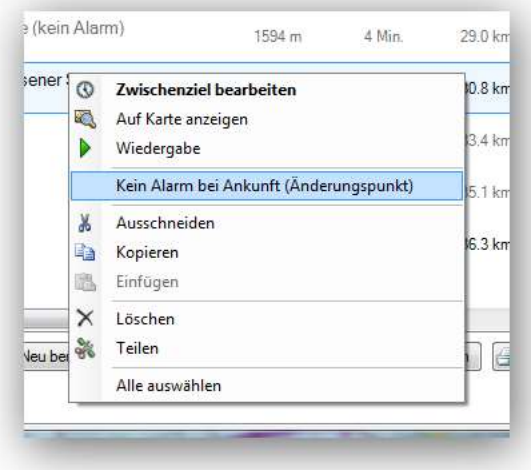

Auf diese Weise können alle mittels Großschreibtaste gleichzeitig markierten Zwischenziele behandelt werden.

Zum Markieren am besten das zweite Zwischenziel anklicken, Shift + Ende und mit dem Cursor nach oben eins zurück springen. Dann rechte Maustaste im markierten Bereich und "Kein Alarm bei Ankunft" wählen.

Im nächsten Schritt lassen sich alle so eingestellten **Zwischenziele löschen**. Mit Rechtsklick in der Bibliothek auf die zu ändernde Route öffnet sich wieder das Kontextemnü. Hier wählst Du

"Routenpunkte entfernen". Wenn Du anschließend in den Dateieigenschaften nachsiehst wirst Du feststellen, dass nur noch der Start- und Zielpunkt vorhanden sind.

## **WICHTIG!**

So behandelte Routen lassen sich nicht mehr bearbeiten; weder in BaseCamp, noch auf dem Navi. Auf dem Gerät muss für solche Routen auf jeden Fall die Neuberechnung deaktiviert sein. Soll die ursprüngliche Route mit Zwischenzielen erhalten bleiben musst Du sie vor der Aktion Duplizieren oder unter einem anderen Namen speichern.

![](_page_1_Picture_9.jpeg)

## **Zwischenziele (Routenpunkte) beim Übertragen der Route ans Gerät löschen.**

Zuerst musst Du Dich vergewissern, was in den BaseCamp-Einstellungen hierfür eingestellt ist: Wähle Menü "Bearbeiten > Optionen" und im folgenden Fenster > Geräteübertragung

![](_page_2_Picture_129.jpeg)

Hier lässt sich festlegen, ob …… (steht im Bild oben). Wähle Diene Optionen. Werden die beiden ersten Punkte aktiviert, so überträgt BC beide Versionen (mit und ohne Zwischenziele) der Route ans Gerät. Eine erhält den um eine"1" ergänzten Dateinamen.

![](_page_2_Picture_5.jpeg)

## **Nach meinen Beobachtungen ist es derzeit so:**

- 1. "An Gerät senden" sendet immer die gesamte Liste! Will mein auf diesem Weg nur eine Datei übertragen, so sollte diese in einer ansonsten leeren Liste stehen.
- 2. Zwischenziele werden beim Übertragen nur entfernt, wenn auf den internen Speicher des Gerätes übertragen wird.
- 3. Wird die Route an die mSD übertragen, werden die Zwischenziele **nicht** entfernt, stattdessen aber ein Track zur Route angelegt.
- 4. Nachträgliches verschieben (mittels Dateimanager) der ans Gerät gesendeten Dateien auf die mSD scheint aber zu funktionieren.

Ob, und ggf. warum das alles so gewollt ist könnten uns wahrscheinlich nur die BaseCamp-Programmierer sagen.

Ich hoffe, die Infos helfen Dir die neue Funktion sicher anzuwenden.